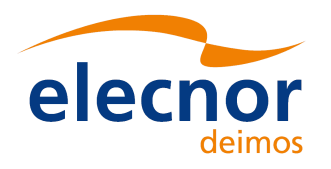

## *Earth Observation Mission CFI Software*

## *EOCFI*

# **Use of EOCFI from MATLAB and IDL**

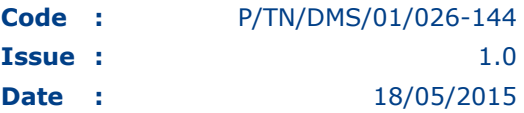

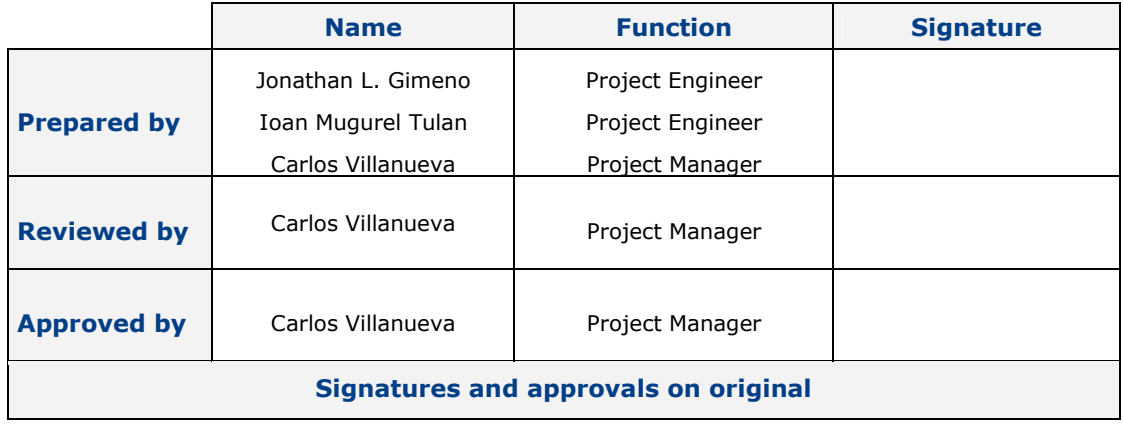

DEIMOS Space S.L.U. Ronda de Poniente, 19, Edificio Fiteni VI, 2-2ª 28760 Tres Cantos (Madrid), SPAIN Tel.: +34 91 806 34 50 / Fax: +34 91 806 34 51 E-mail: deimos@deimos-space.com

*RESTRICTED* 

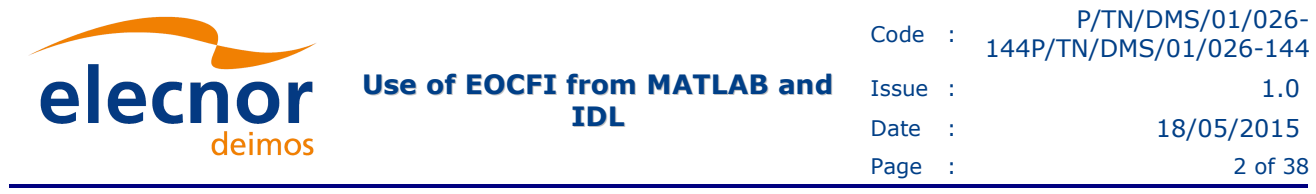

This page intentionally left blank

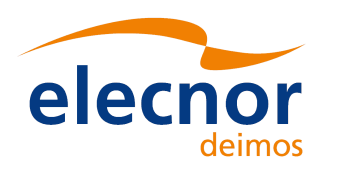

## **Document Information**

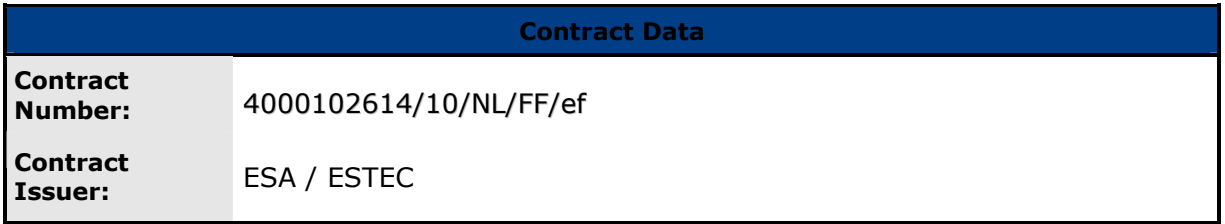

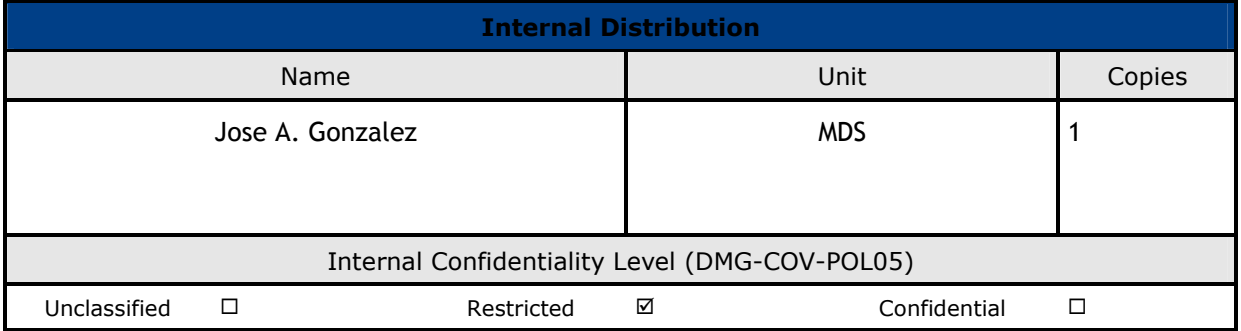

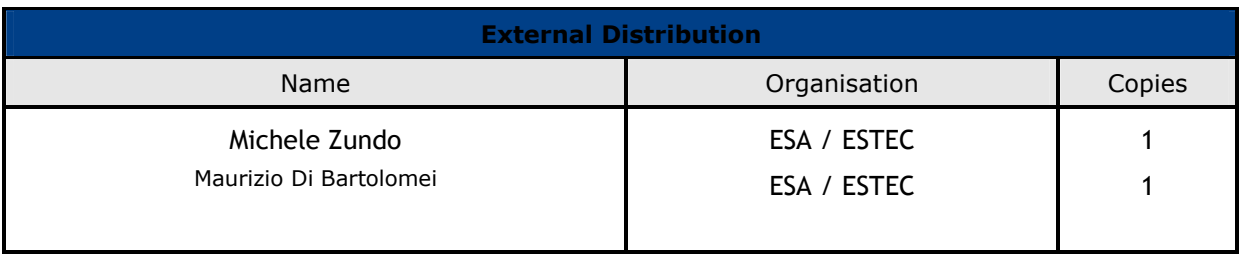

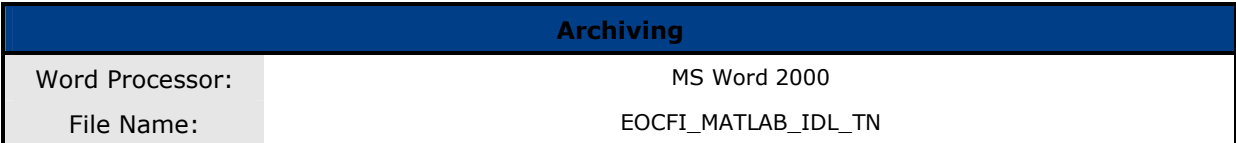

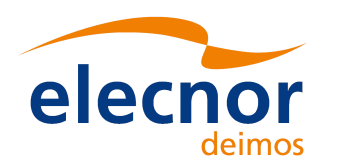

## **Document Status Log**

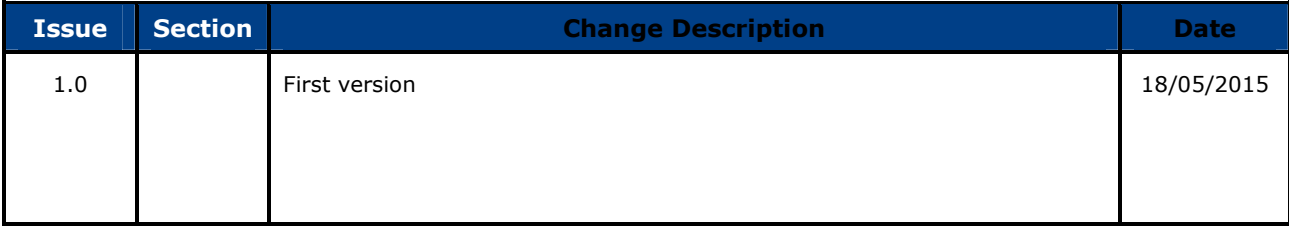

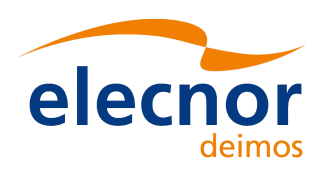

## **Table of Contents**

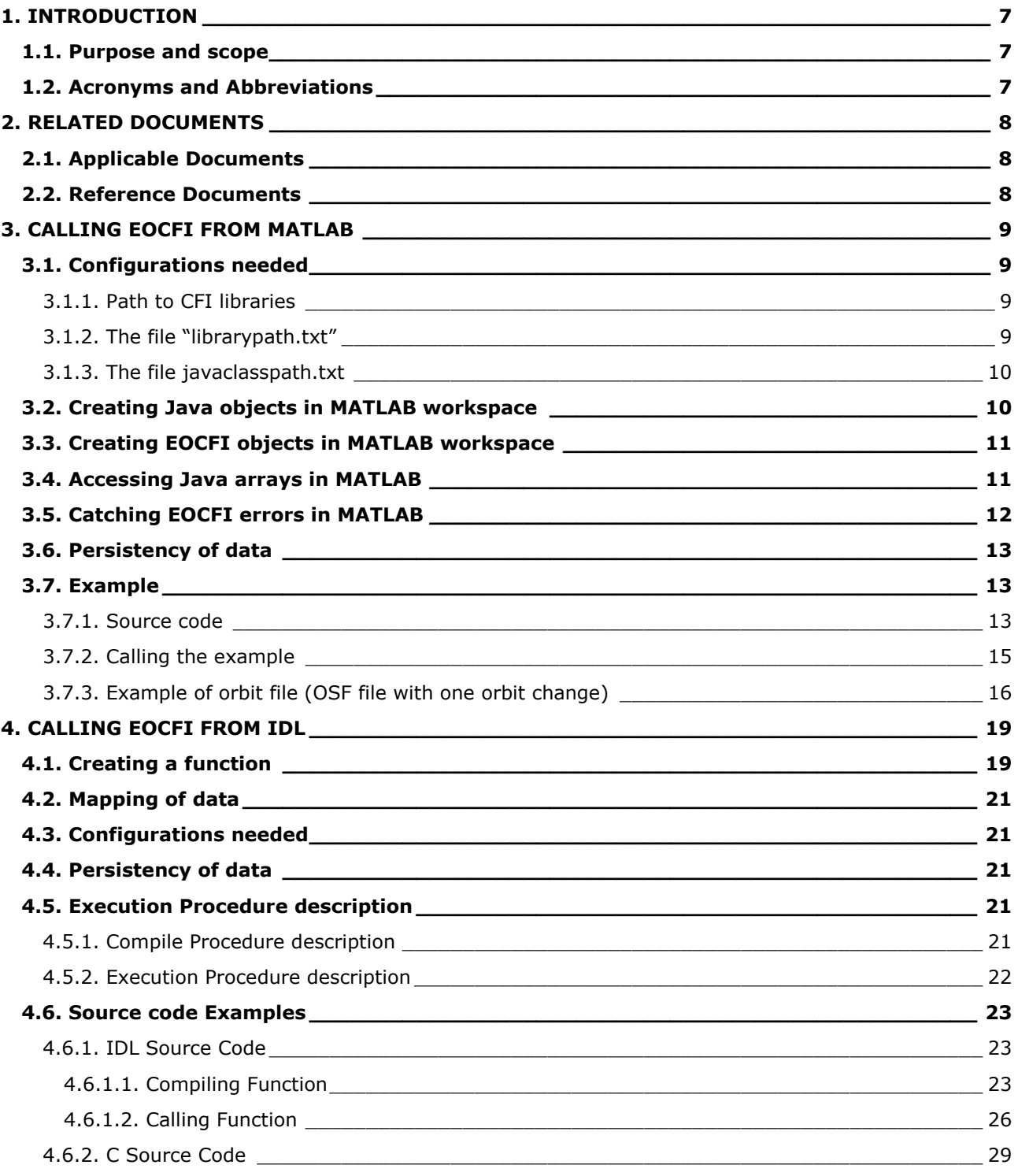

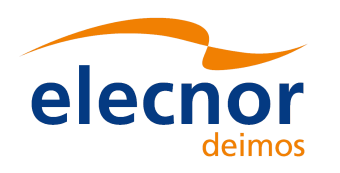

## **List of Tables**

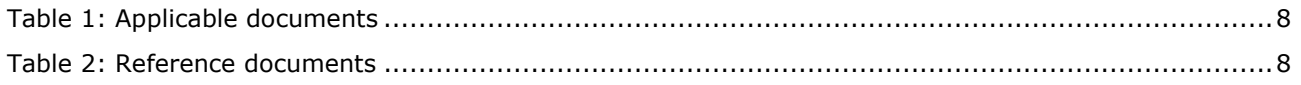

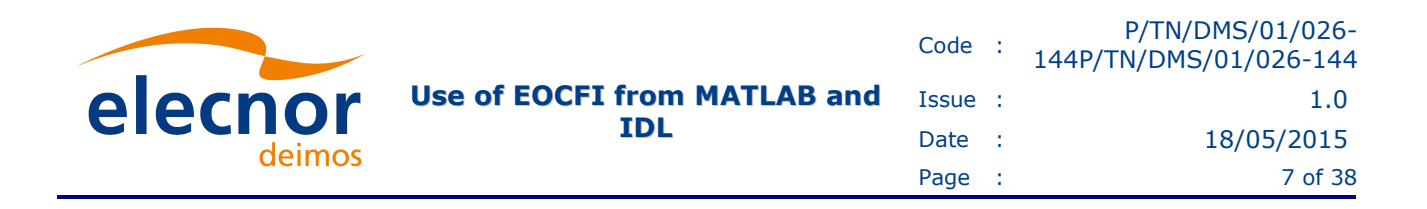

## **1. INTRODUCTION**

MATLAB and IDL are powerful tools for mathematical computations and plotting. When these tools are to be used in the analysis of satellite related issues, it is desirable to be able to call EOCFI functions from within MATLAB and IDL, so the data needed for analysis is computed just before it is used. In this technical note it is explained how to call EOCFI functions from MATLAB and IDL.

## **1.1. Purpose and scope**

In this technical note, the steps required to call the EOCFI libraries from MATLAB and IDL are described, including:

- How to call the EOCFI functions from MATLAB and IDL.
- Configurations needed.
- Mapping of variables.
- Persistency of data.
- Examples

## **1.2. Acronyms and Abbreviations**

The acronyms and abbreviations used in this document are the following ones:

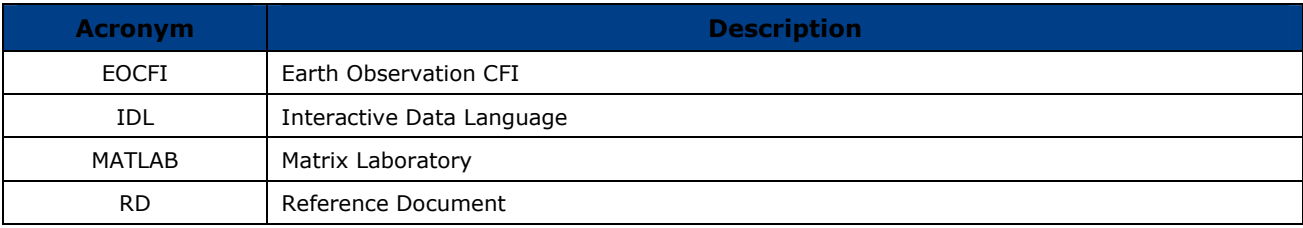

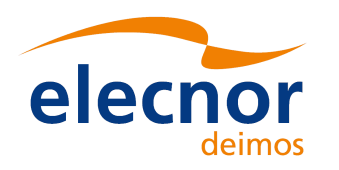

## **2.1. Applicable Documents**

The following table specifies the applicable documents that shall be complied with during project development.

#### *Table 1: Applicable documents*

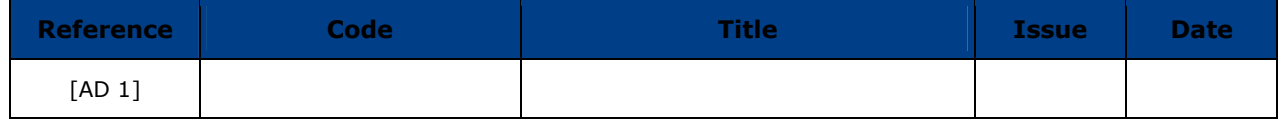

## **2.2. Reference Documents**

The following table specifies the reference documents that shall be taken into account during project development.

#### *Table 2: Reference documents*

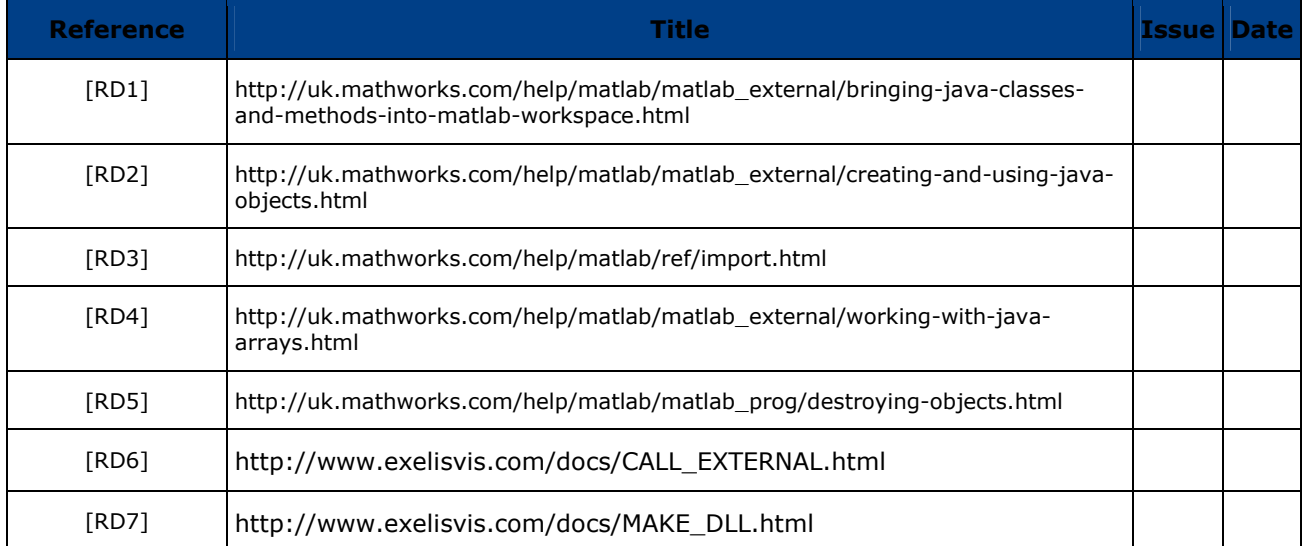

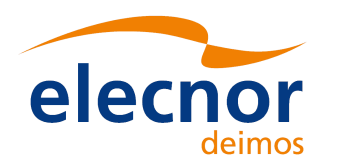

## **3. CALLING EOCFI FROM MATLAB**

The following versions of MATLAB and EOCFI were used to write this technical note:

- MATLAB 8.5.0.197613 (R2015a) (32 bit for WINDOWS operating system)
- EOCFI 4.9 (JAVA libraries)

## **3.1. Configurations needed**

#### *3.1.1. Path to CFI libraries*

The environment variable *PATH* for WINDOWS (*LD\_LIBRARY\_PATH* for LINUX, *DYLD\_LIBRARY\_PATH* for MAC OSX) should be updated to point to the location of JNI libraries from **Java** distribution package. The JNI libraries are located in the EOCFI distribution package in the folder: libraries\*[System].*

Additionally, for Windows platforms, the path to **pthread** library should be set (pthread library is located in the EOCFI distribution package in the folder: cfi\_tools).

Example how to set PATH environment variable (WINDOWS), assuming that EOCFI\_DIRECTORY is the directory where the EOCFI libraries are installed:

set PATH=%PATH%;C:\EOCFI\_DIRECTORY\libraries\WINDOWS;C:\EOCFI\_DIRECTORY\cfi\_tools;

#### *3.1.2. The file "librarypath.txt"*

The file "librarypath.txt" should be updated similarly to environment variable "PATH"/ "LD\_LIBRARY\_PATH"/ "DYLD\_LIBRARY\_PATH". The file is located in the folder "toolbox\local" of MATLAB installation directory. MATLAB installation directory can be obtained executing the command "**matlabroot**" in the MATLAB command window.

A new line with the location of JNI libraries must be added in this file. For Windows platforms, a new line with the location of **pthread** library should be added too.

Example of file "librarypath.txt":

##

## FILE: librarypath.txt

##

## Entries:

- ## o path\_to\_jnifile
- ## o [alpha,qlnx86,sol2,unix,win32,mac]=path\_to\_jnifile
- ## o \$matlabroot/path\_to\_jnifile
- ## o \$jre\_home/path\_to\_jnifile

##

\$matlabroot/bin/\$arch

\$matlabroot/sys/jxbrowser/\$arch/lib

**C:\CFI\_HOME\libraries\WINDOWS** 

**C:\CFI\_HOME\cfi\_tools** 

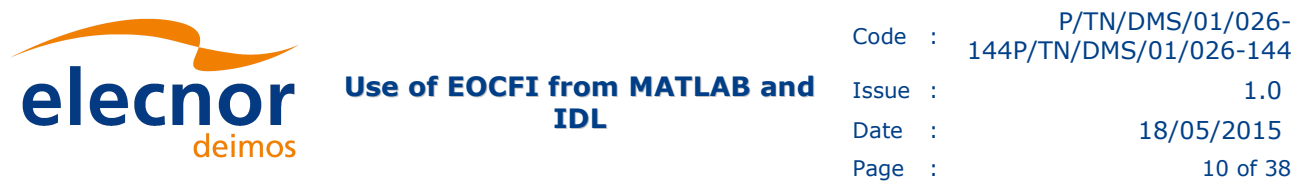

#### *3.1.3. The file javaclasspath.txt*

The file "javaclasspath.txt" should be updated with the full path to each JAVA library (.jar files) of EOCFI distribution package. The file "javaclasspath.txt" is located either in the **preferences folder** (run the command *prefdir* in MATLAB command WINDOW to obtain the preferences folder) or in MATLAB startup folder (run the command *userpath* in MATLAB command WINDOW to obtain the MATLAB startup folder). If the file does not exist in the stated locations, create a new file named "javaclasspath.txt".

Note: Classes specified in javaclasspath.txt from **MATLAB startup** folder override classes specified in the same file from **preferences folder**.

Reference: [RD1]

Example how to fill the file "javaclasspath.txt":

C:\CFI\_HOME\libraries\WINDOWS\EECommon.jar

C:\CFI\_HOME\libraries\WINDOWS\FileHandling.jar

C:\CFI\_HOME\libraries\WINDOWS\DataHandling.jar

C:\CFI\_HOME\libraries\WINDOWS\Lib.jar

C:\CFI\_HOME\libraries\WINDOWS\Orbit.jar

C:\CFI\_HOME\libraries\WINDOWS\Pointing.jar

C:\CFI\_HOME\libraries\WINDOWS\Visibility.jar

### **3.2. Creating Java objects in MATLAB workspace**

Java objects can be created in MATLAB calling the Java class constructor.

Reference: [RD2]

For example, to create a Java "Date" object, the following statement should be executed in MATLAB (in command WINDOW or in a user defined function).

myDate = java.util.Date

MATLAB output: *myDate = Mon Apr 27 11:57:06 EEST 2015*

The Java members of the object "myDate" can be used in MATLAB. For example, to get the hours from the object "myDate", in MATLAB, the following statement can be used:

hours=myDate.getHours()

*MATLAB output:* 

*hours =* 

 *11*

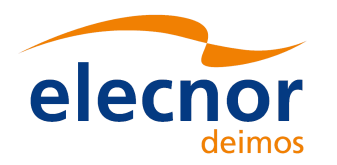

### **3.3. Creating EOCFI objects in MATLAB workspace**

EOCFI Java objects can be created and used in MATLAB. For example to create a "SatId" object the following statement can be used:

```
import EECFI.*; 
satId1 = SatId(EnumOrbit.XOCFI_SAT_SENTINEL_1A);
```
Now, the members of SatId object can be used in MATLAB. For example, to get the satellite number the function "getSatellite()" can be used in MATLAB:

satId1.getSatellite()

MATLAB output:

*ans =* 

 *110* 

Notes:

- The EOCFI package must be imported in MATLAB before using functionalities from it. This can be done using "import" keyword.
- Static members must be prefixed by the class name

Reference: [RD3]

## **3.4. Accessing Java arrays in MATLAB**

The structure of a Java array is different from the structure of a MATLAB matrix or array. However, MATLAB allow to operate on the Java arrays using the usual MATLAB command syntax.

Note: Java array indexing is different than MATLAB array indexing. Java array indices are zero-based, but MATLAB array indices are one-based. In Java programming, elements of an array *y* of length *N* can be accessed using *y[0]* through *y[N-1]*. When working with this array in MATLAB, these same elements can be accessed using the MATLAB indexing style from *y(1)* to *y(N)*. Thus, if you have a Java array of 10 elements, the seventh element is obtained in MATLAB using *y(7)*, and not *y[6]* as it is done when writing a Java program.

Reference: [RD4]

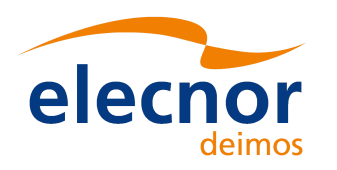

#### Array Access from Java

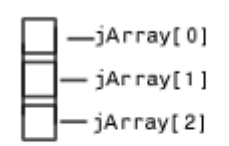

Simple Array

### jArray[0][3]-

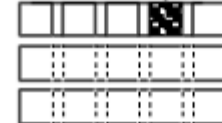

Array of Arrays

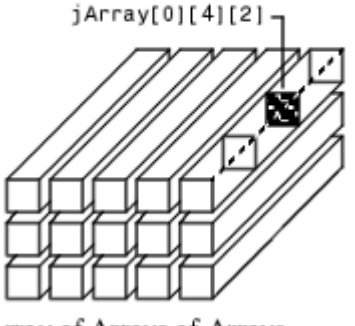

Array of Arrays of Arrays

#### Array Access from MATLAB

Code :

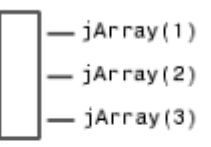

One-dimensional Array

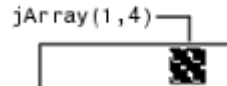

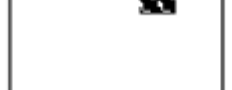

Two-Dimensional Array

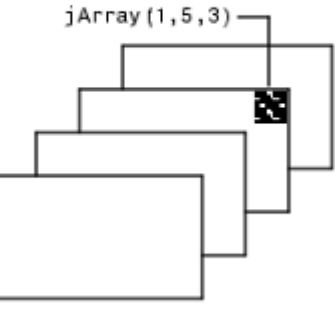

Three-Dimensional Array

## **3.5. Catching EOCFI errors in MATLAB**

MATLAB allows to execute the statements and catch resulting errors. EOCFI errors can be differentiated from the other type of errors and specific behaviour can be implemented for those errors.

In the following catch, the EOCFI exceptions are identified; then the CFI function *getMsg()* from *CfiError* object is called to obtain the error description as text message which is displayed.

```
catch e 
     if (isa(e, 'matlab.exception.JavaException') && isa(e.ExceptionObject, 
'EECFI.CfiError')) 
         cfiError = e.ExceptionObject;
 errorMessages = java.util.Vector;
 errorMessages = cfiError.getMsg(errorMessages);
         fprintf('CFI error:\n');
        for i = 0: errorMessages.size()-1
             fprintf('%s\n', errorMessages.elementAt(i));
         end
    else
 e
     end
end
```
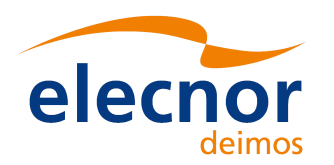

### **3.6. Persistency of data**

An object's lifecycle ends when:

- You reassign a new value to that variable.
- The object is no longer used in a function.
- Function execution ends.

Reference: [RD5]

## **3.7. Example**

The following MATLAB function shows an example how to call OrbitId::osvCompute and OrbitId::osvComputeExtra in MATLAB.

The function takes as input arguments:

• the orbit file; is an external file and the full path to the file must be used if the file is not located in MATLAB start up folder: **[path\_to\_file]\orbit.file** 

In section 3.7.3 can be found an orbit file example (OSF with one orbital change)

• the number of points on which the time interval will be divided.

The *time interval* is represented by the UTC time of the first/last osv record.

The results of osvComputeExtra:

- Geocentric longitude
- Geodetic latitude
- Geodetic altitude

are stored for each iteration and finally a plot is drawn.

#### *3.7.1. Source code*

```
%Example how to call OrbitId::osvCompute and OrbitId::osvComputeExtra.
%The function takes as input arguments the orbit file and the number of points 
on which the time interval will be divided. 
%The time interval is represented by the UTC time of the first/last osv record
% The results of osvComputeExtra: 
% - Geocentric longitude
% - Geodetic latitude
% - Geodetic altitude
% are stored for each iteration and finally a plot is drawn.
function [ ] = OrbitTest( orbitFile, points )
import java.io.File;
import EECFI.*;
try
    sat id1 = EnumOrbit.XOCFI SAT SENTINEL 1A; %You must still use the class
name to call static methods: check this: 
http://uk.mathworks.com/help/matlab/ref/import.html
    satId1 = SatId(sat id1);
```
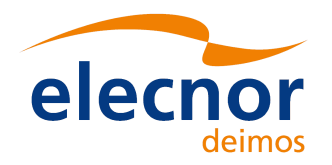

```
 modelId = ModelId;
    tai = -1100.100000000;
    utc = tai - 35.0/86400.;
    ut1 = tai - 35.3/86400.;
     gps = tai - 19.0/86400.; 
     timeCorrValues = [tai utc ut1 gps];
     timeId = TimeCorrelation(timeCorrValues);
    time_ref = EnumOrbit.XOCFI_TIME_UTC;
    orbit mode = EnumOrbit.XOCFI_ORBIT_INIT_AUTO;
     filesVector = java.util.Vector;
     oemFile = File(orbitFile);
     filesVector.addElement(oemFile.getPath());
    time_mode = EnumOrbit.XOCFI_SEL_FILE;
    time\overline{0} = 0.0;time1 = 0.0;
    orbit0 = 0;orbit1 = 0; orbitId1 = OrbitId(satId1, modelId, timeId, ...
                        time ref, orbit mode, ...
                         filesVector, ...
                        time mode, ...
                        time\overline{0}, timel, ...
                         orbit0, orbit1);
    mode = EnumOrbit.XOCFI INTERPOL MODEL DEFAULT;
    extraChoice = EnumOrbit.XOCFI ORBIT EXTRA ALL RESULTS;
    n = 1; longArray=zeros(points,1);
     latArray=zeros(points,1);
     altArray=zeros(points,1);
     timeArray=zeros(points,1);
     time0=5378.5;
     time1=5388.5;
    for time i = time0 : (time1-time0)/points : time1
      stateVector = orbitId1.osvCompute(mode, time ref, time i);
       stateVectorExtra = orbitId1.osvComputeExtra(extraChoice);
       %NOTE: the indices of the arrays are one-based (not zero-based like in 
Java)
       %check this: http://uk.mathworks.com/help/matlab/matlab_external/working-
with-java-arrays.html
longArray(n)=stateVectorExtra.modelIndep(EnumOrbit.XOCFI_ORBIT_EXTRA_GEOC_LONG + 
1);
      latArray(n) =stateVectorExtra.modelIndep(EnumOrbit.XOCFI_ORBIT_EXTRA_GEOD_LAT + 1);
```
**IDL**

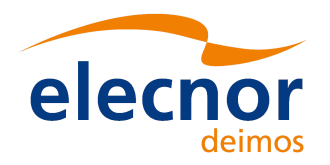

```
altArray(n) =stateVectorExtra.modelIndep(EnumOrbit.XOCFI_ORBIT_EXTRA_GEOD_ALT + 1);
      timeArray(n) = time i;n=n+1;
     end
  figure
 ax1 = subplot(3,1,1); % top subplot
 ax2 = subplot(3,1,2); % middle subplot
 ax3 = subplot(3,1,3); % bottom subplot
  plot(ax1,timeArray,longArray);
  title(ax1, 'Geocentric Longitude');
  xlabel(ax1, 'UTC time (decimal days)');
  ylabel(ax1, 'longitude (deg)');
 plot(ax2,timeArray,latArray);
 title(ax2, 'Geodetic Latitude');
 xlabel(ax2, 'UTC time (decimal days)');
  ylabel(ax2, 'latitude (deg)');
 plot(ax3,timeArray,altArray);
  title(ax3, 'Geodetic Altitude');
  xlabel(ax3, 'UTC time (decimal days)');
  ylabel(ax3, 'altitude (m)');
catch e 
     if (isa(e, 'matlab.exception.JavaException') && isa(e.ExceptionObject, 
'EECFI.CfiError')) 
         cfiError = e.ExceptionObject;
         errorMessages = java.util.Vector;
         errorMessages = cfiError.getMsg(errorMessages);
         fprintf('CFI error:\n');
        for i = 0: error Messages.size()-1
             fprintf('%s\n', errorMessages.elementAt(i));
         end
     else
 e
     end
end
end
```
**IDL**

#### *3.7.2. Calling the example*

In the MATLAB **Command Window** type: OrbitTest ('[path\_to\_file]\orbit.file', 3000) The results are displayed as a drawing:

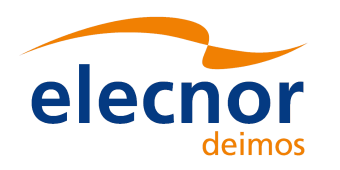

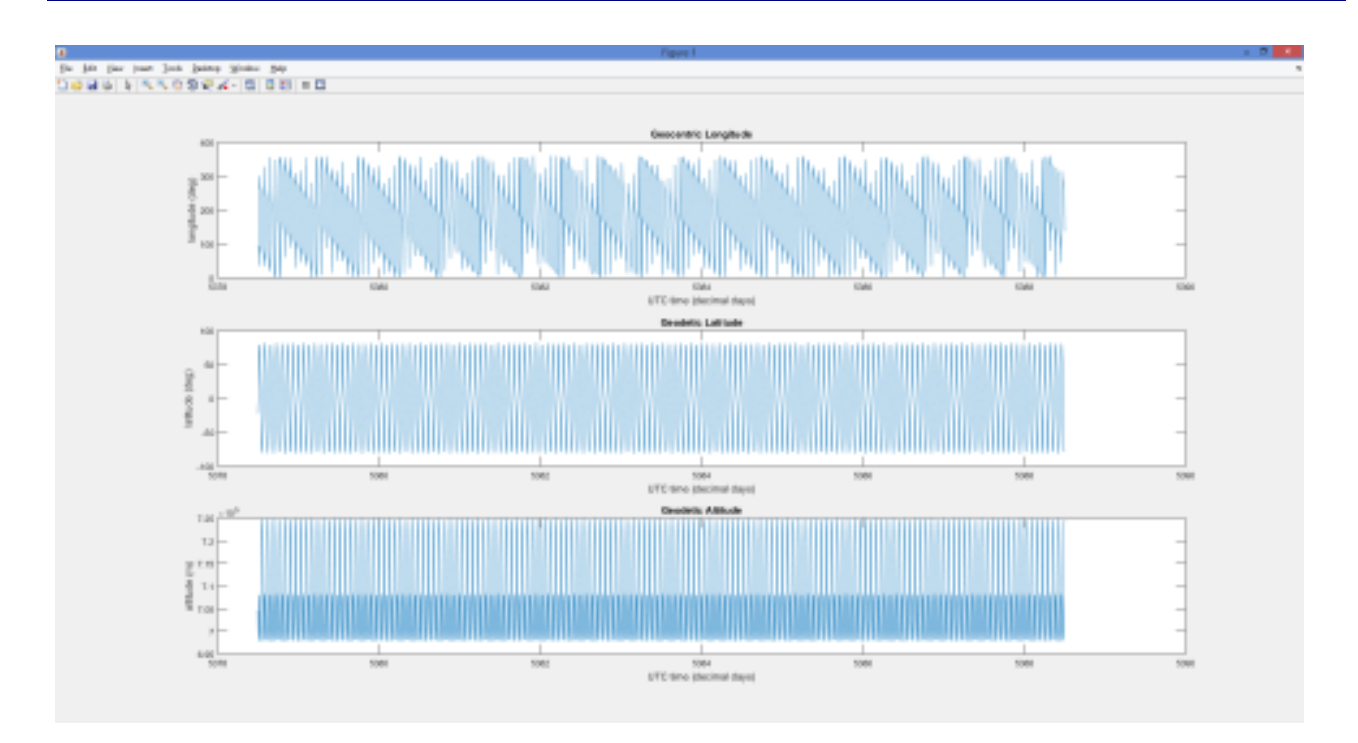

### *3.7.3. Example of orbit file (OSF file with one orbit change)*

#### <?xml version="1.0"?>

<Earth\_Explorer\_File xmlns:xsi="http://www.w3.org/2001/XMLSchema-instance" xsi:schemaLocation="http://eop-cfi.esa.int/CFI http://eopcfi.esa.int/CFI/EE\_CFI\_SCHEMAS/EO\_OPER\_MPL\_ORBSCT\_0102.XSD" schemaVersion="1.2" xmlns="http://eop-cfi.esa.int/CFI">

<Earth\_Explorer\_Header>

<Fixed\_Header>

<File\_Name>OSF\_ALL</File\_Name>

<File\_Description>Reference Orbit Scenario File</File\_Description>

<Notes/>

<Mission>Sentinel1</Mission>

<File\_Class>FILE\_CLASS</File\_Class>

<File\_Type>MPL\_ORBSCT</File\_Type>

<Validity\_Period>

<Validity\_Start>UTC=2002-02-28T22:00:03</Validity\_Start>

<Validity\_Stop>UTC=9999-99-99T99:99:99</Validity\_Stop>

</Validity\_Period>

```
 <File_Version>0001</File_Version>
```
<Source>

<System>FH\_SYSTEM</System>

<Creator>EO\_ORBIT:xo\_gen\_osf\_create</Creator>

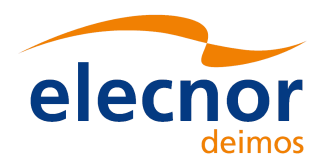

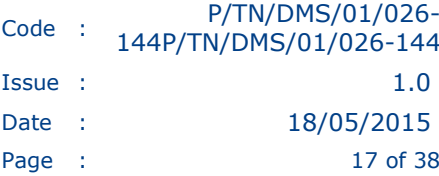

```
<Creator_Version>4.2</Creator_Version>
    <Creation_Date>UTC=2011-03-04T08:51:57</Creation_Date> 
   </Source> 
  </Fixed_Header> 
  <Variable_Header> 
   <Time_Reference>UT1</Time_Reference> 
  </Variable_Header> 
 </Earth_Explorer_Header> 
 <Data_Block type="xml"> 
  <List_of_Orbit_Changes count="1"> 
   <Orbit_Change> 
    <Orbit> 
      <Absolute_Orbit>1</Absolute_Orbit> 
      <Relative_Orbit>1</Relative_Orbit> 
      <Cycle_Number>1</Cycle_Number> 
      <Phase_Number>1</Phase_Number> 
    </Orbit> 
    <Cycle> 
      <Repeat_Cycle unit="day">12</Repeat_Cycle> 
      <Cycle_Length unit="orbit">175</Cycle_Length> 
      <ANX_Longitude unit="deg">0.000000</ANX_Longitude> 
      <MLST>18:00:00.000000</MLST> 
      <MLST_Drift unit="s/day">0.000000</MLST_Drift> 
      <MLST_Nonlinear_Drift> 
       <Linear_Approx_Validity unit="orbit">99999</Linear_Approx_Validity> 
       <Quadratic_Term unit="s/day^2">0.000000</Quadratic_Term> 
       <Harmonics_Terms num="0"> 
       </Harmonics_Terms> 
      </MLST_Nonlinear_Drift> 
    </Cycle> 
    <Time_of_ANX> 
      <TAI>TAI=2011-09-01T18:00:01.192396</TAI>
      <UTC>UTC=2011-09-01T17:59:27.192396</UTC>
      <UT1>UT1=2011-09-01T17:59:27.192398</UT1>
    </Time_of_ANX> 
   </Orbit_Change> 
  </List_of_Orbit_Changes>
```

```
 </Data_Block>
```
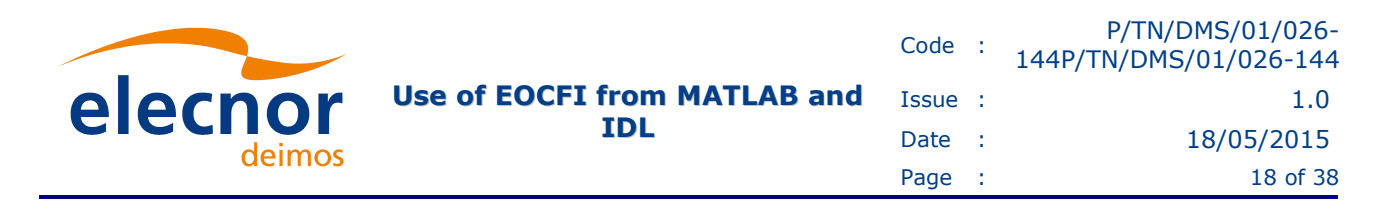

</Earth\_Explorer\_File>

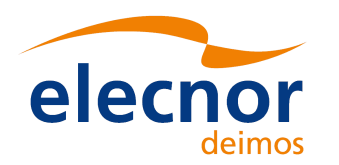

## **4. CALLING EOCFI FROM IDL**

The following versions of IDL and EOCFI were used to write this technical note:

- IDL Version 7.1.1 (linux x86\_64 m64). (c) 2009, ITT Visual Information Solutions
- EOCFI 4.8 (C libraries)

## **4.1. Creating a function**

In order to create a function in IDL to call the EOCFI it is used the IDL function CALL\_EXTERNAL over a previously created library compiled with the code written in C where the actual functions of the EOCFI libraries are called.

The arguments to use the CALL\_EXTERNAL function are described below using the example described in section 4.6.1.1:

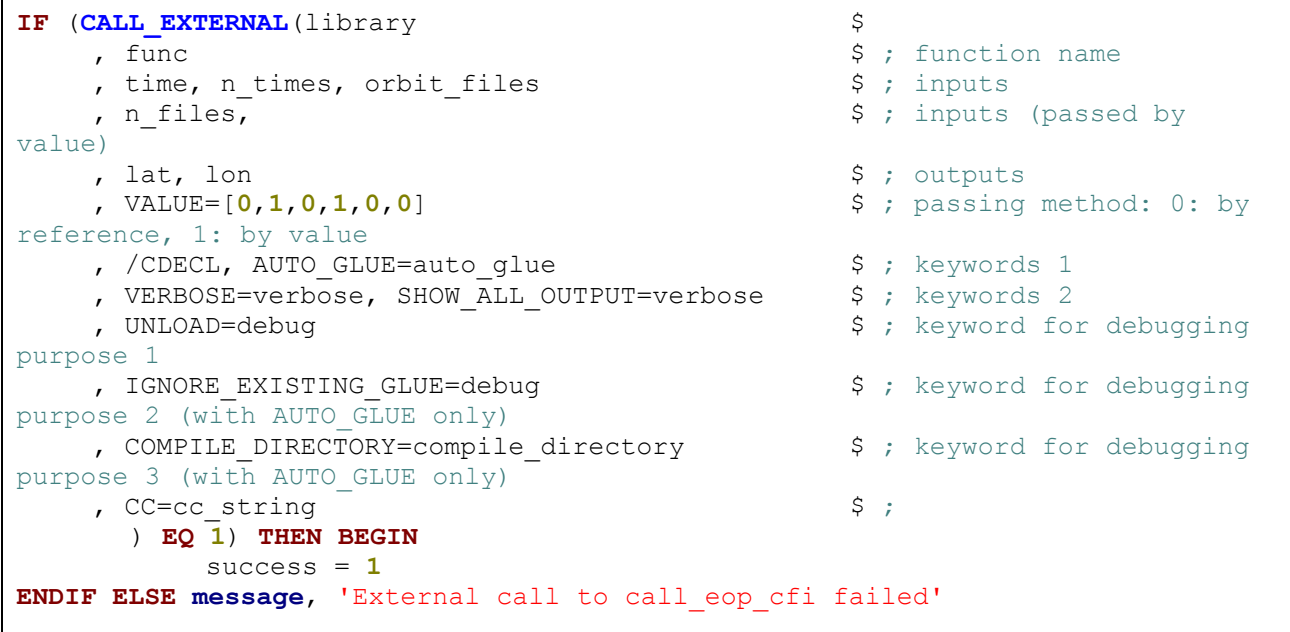

Where:

Г

- library: name of the compiled library that is called. In this case is: *call\_eop\_cfi.so*
- func: name of the C function to be executed.
- time: vector array of the times used by the EOCFI to initialise the time id.
- n times: size of the time array
- orbit files: vector array with the orbit files used by the EOCFI.
- n files: number of orbit files used as input.
- lat and lon: output values calculated by the EO CFI.
- VALUE: array that encodes if the values are passed as by reference of by value.

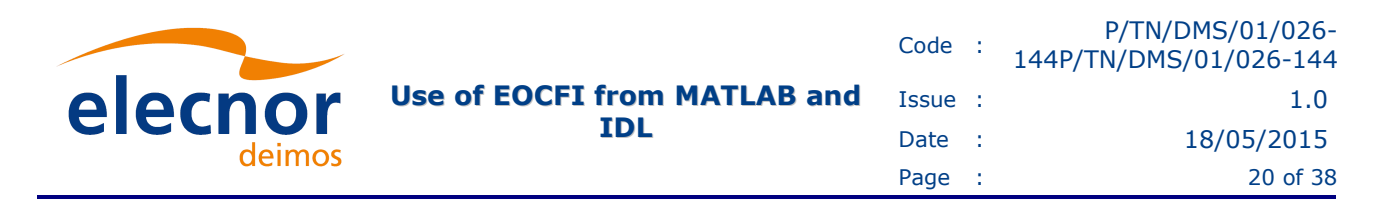

Also are available several keywords used in the CALL\_EXTERNAL function for debugging purposes, please refer to the existing literature for more details: [RD6]

In order to create the library file call eop cfi.so, it is used the function MAKE DLL:

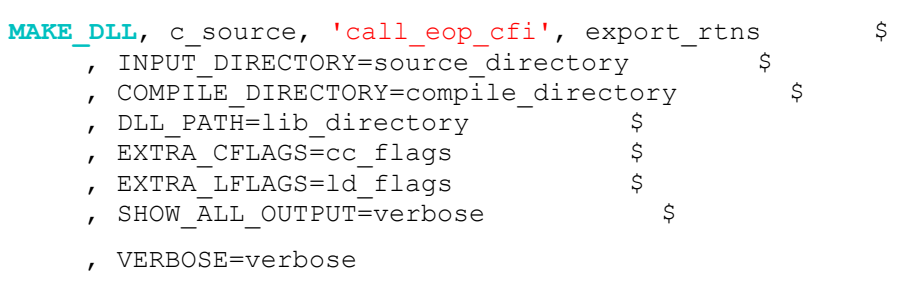

Where:

• c\_source: A string (scalar or array) giving the names of the input C source files to be compiled by MAKE\_DLL. These names should not include any directory path information or the .c suffix, they are simply the base file names. In the example below: *call\_eop\_cfi*.

The input directory is specified using the INPUT\_DIRECTORY keyword, and the .c file suffix is assumed.

• OutputFile ('call eop cfi'): The base name of the resulting sharable library. This name should not include any directory path information or the sharable library suffix, which differs between platforms (for example: .so, .a, .sl, .exe, .dll).

The output directory can be specified using the OUTPUT\_DIRECTORY keyword.

If the OutputFile argument is omitted, the first name given by InputFile is used as the base name of output file.

- Export rtns: A string (scalar or array) specifying the names of the routines to be exported (i.e., that are visible for linking) from the resulting sharable library.
- INPUT DIRECTORY: If present, the path to the directory containing the source C files listed in *c\_source*. If INPUT\_DIRECTORY is not specified, the directory given by COMPILE\_DIRECTORY is assumed to contain the files.
- COMPILE DIRECTORY: To build a sharable library, MAKE DLL requires a place to create the necessary intermediate files and possibly the final library itself.
- DLL\_PATH: If present, the name of a variable to receive the complete file path for the newly created sharable library. The location of the resulting sharable library depends on the setting of the OUTPUT\_DIRECTORY or COMPILE\_DIRECTORY keywords as well as the !MAKE\_DLL.COMPILE\_DIRECTORY system variable, and different platforms use different file suffixes to indicate sharable libraries. Use of the DLL PATH keyword makes it possible to determine the resulting file path in a simple and portable manner.

Also are available several keywords used in the MAKE\_DLL function for debugging purposes, please refer to the existing literature for more details: [RD7]

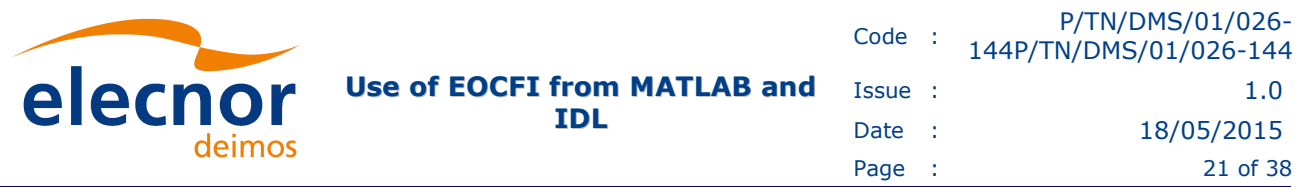

## **4.2. Mapping of data**

IDL accepts two ways to pass data between IDL to the C coded program: by reference or by value. In order to define which data is passed by each method it is used the variable VALUE in the CALL\_EXTERNAL function.

The VALUE variable is a byte array, with as many elements as there are optional parameters, indicating the method of parameter passing. Arrays are always passed by reference. For instance, if parameter *Pi* is a scalar, it is passed by reference if *VALUE[i]* is *0*; and by value if it is non-zero.

## **4.3. Configurations needed**

In order to generate the library it is needed to have the EOCFI libraries located in a known folder that in the example is defined by the environment variable *CFI\_HOME*.

## **4.4. Persistency of data**

The data passed between IDL and the C program has a limited persistency, only the output parameters tagged as *outputs* in the C program (*out\_lat* and *out\_lon* in the example) can be accessed from IDL.

## **4.5. Execution Procedure description**

In this section is showed an example of how the library is compiled and then is used.

#### *4.5.1. Compile Procedure description*

In order to compile the C code the following procedure must be executed. Depending on specific needs this procedure can be modified:

- Change to the directory where the *make\_dll.pro* is located
- Start the IDL command line and execute the IDL command:  $\text{LibName} = \text{make} \text{dll}()$

```
 build]$> idl
```
IDL Version 7.1.1 (linux x86\_64 m64). (c) 2009, ITT Visual Information Solutions

 $IDL > LibName = make$  dll()

% Compiled module: MAKE\_DLL.

Compile Directory:/home/user/CALL\_IDL2CFI/build/../lib

```
Build external C-Library!
```

```
IDL>
```
This procedure generates the library file call\_eop\_cfi.so in the folder:

• /home/user/CALL\_IDL2CFI/build/../lib

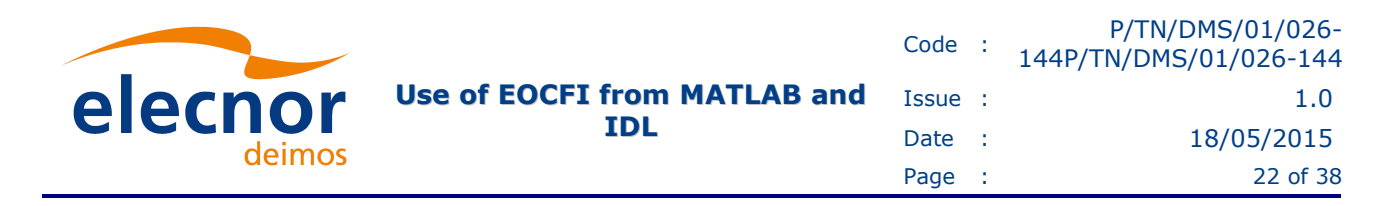

#### *4.5.2. Execution Procedure description*

Once the library has been successfully compiled it can be used by executing the **call\_eop\_cfi** function described in section 4.6.1.2. Again this procedure is just a demonstration of the CALL\_EXTERNAL capabilities, the procedure can be modified in order to cover specific needs.

- Change to the directory where the source code *call\_eop\_cfi.pro* is located
- Start the IDL command line and execute the following IDL commands:

```
 source]$> idl 
IDL Version 7.1.1 (linux x86_64 m64). (c) 2009, ITT Visual Information Solutions 
IDL> orbit files =
'[path_to_orbit_file]/MPL_ORBPRE_20150423T223001_20150602T223001_0001.EOF' 
IDL> time_jd = [5592.1, 5592.2, 5592.3, 5592.4, 5592.5, 5592.6, 5592.7 ] 
IDL> result = call_eop_cfi(time_jd, ORBIT_FILES= orbit_files, AUTO_GLUE=1, LATITUDE=latitude, 
LONGITUDE=longitude, /DEBUG) 
% CALL EOP CFI: TBX -> Calling to EE CFI routines ...
% CALL_EOP_CFI: call_eop_cfi -> library name: /home/user/CALL_IDL2CFI/lib/call_eop_cfi.so 
% CALL_EOP_CFI: call_eop_cfi -> Input argument Number of Orbit Files: 1
% CALL_EOP_CFI: call_eop_cfi -> Input argument Number of Times: 7
% CALL_EOP_CFI: call_eop_cfi -> Input argument Start Time: 5592.1001 
% CALL_EOP_CFI: call_eop_cfi -> Input argument Stop Time: 5592.7002
% CALL_EOP_CFI: call_eop_cfi -> Input argument Orbit Files: 
[path_to_orbit_file]/MPL_ORBPRE_20150423T223001_20150602T223001_0001.EOF 
   - validity times = ( 5591.937515 , 5592.007445 ) 
   XO_PROPAG # 0 
      time = 5592.100098-pos[0] = -2516597.470059-pos[1] = 2292105.014206- pos[2] = 6299627.648284
  - vel[0] = -2867.689218- vel[1] = 6111.673220
  - vel[2] = -3361.927516- acc[0] = 3.600444
  - acc[1] = -2.049223- acc[2] = -6.831957- absolute orbit = 14732 Time since anx = 1963.249020/…../
```
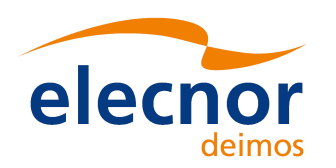

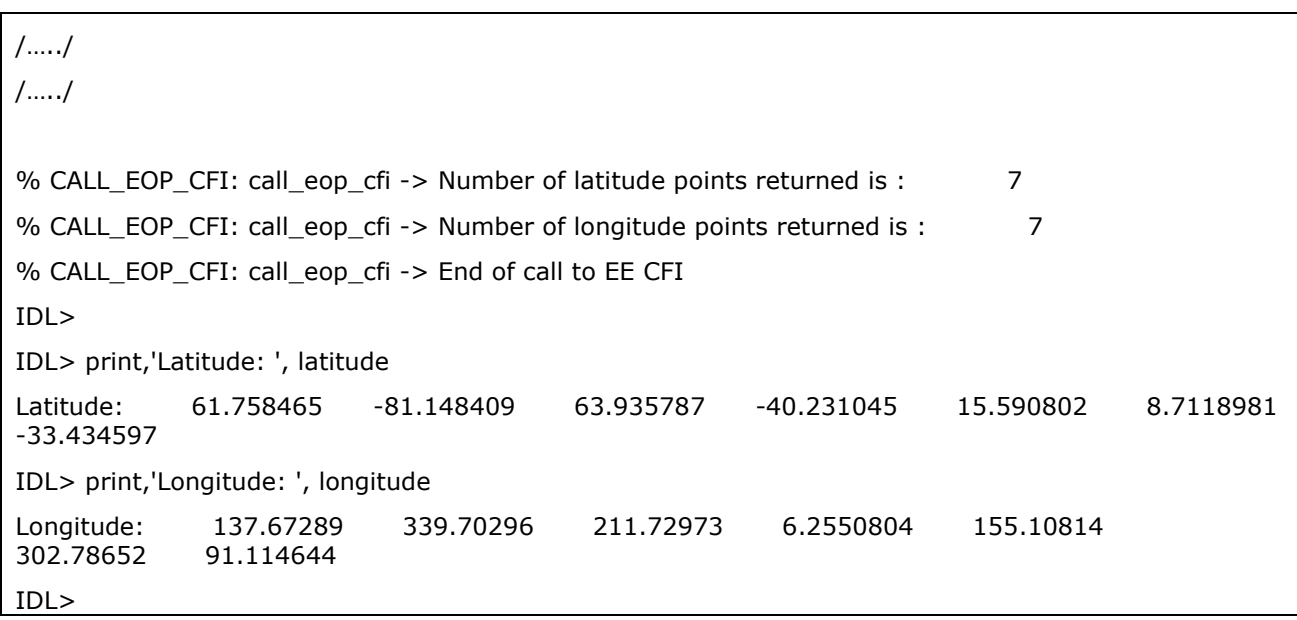

**IDL**

## **4.6. Source code Examples**

In this section are presented the examples used in the function above to show how are called the EOCFI libraries coded in C from IDL. The examples are the following:

- IDL source code, compiling function  $(make\_d11.pro)$ : where it is compiled the C code where the actual EO CFI libraries are called.
- IDL source code, calling function (call eop cfi.pro): where it is called the compiled library call eop cfi.so with the inputs: time array and orbit files.
- C source code (call\_eop\_cfi.c): Example program to show the way to call the EOCFI functions.

#### *4.6.1. IDL Source Code*

#### *4.6.1.1. Compiling Function*

This function executed in the IDL command line is used to generate the library that will be called upon in the function showed in previous section. The function generates the library file: call eop cfi.so in the defined directory: output directory.

```
;+
; NAME:
; make dll
;
; PURPOSE:
; This function builds the sharable library and
; returns the name of the sharable library which will contain all the external
; C code to be used by the IDL CALL_EXTERNAL routine. 
;
; CATEGORY:
; Dynamic Linking
;
; CALLING SEQUENCE
; LibName = make dll();
```
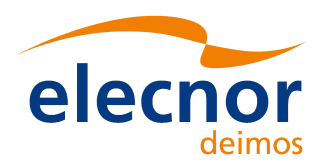

```
; INPUTS:
; None
;
; OUTPUTS:
; Scalar string containing path to sharable library.
; OPTIONAL OUTPUTS:
; COMPILE_DIRECTORY = Scalar string containing the path of the directory 
; used to compile the sharable library.
;
; KEYWORDS:
; VERBOSE
; If set, cause the underlying MAKE_DLL to show the commands it
; executes to build the sharable library, and all of the output
; produced by those commands. If not set, this routine does its
; work silently.
;
; SIDE EFFECTS
; The sharable library is build using the MAKE_DLL procedure.
; All previous linked files or images are overwritten / removed.
;
; RESTRICTIONS
; For MAKE_DLL to be successful, a C compiler compatible with the
; one described in the !MAKE_DLL system variable must be installed
; on the system.
;
; PROCEDURE:
; Caches the library path in a private COMMON block. On the first
; call, builds the library and sets its name in the COMMON block for
; following calls.
;-
FUNCTION make_dll $ 
    , VERBOSE=verbose \zeta ; keyword - flag
     , COMPILE DIRECTORY=compile dir out ; output
     COMMON GET_IMAGE_SHLIB_CS_MF, lib_directory 
     lib_directory = STRING('') 
      ; Location of the sharable library files of the EOP-CFI 
     eop_cfi_directory = getenv('CFI_HOME') 
   include_directory = eop_cfi_directory+'include'
  library directory = eop_cfi_directory+'lib/LINUX64'
       ; Location of the MAKE_DLL file generated after the compilation of the 
external C-routines
     CD, CURRENT=current_dir 
    source directory = current dir+'/../source'
     output_directory = current_dir+'/../lib'
```
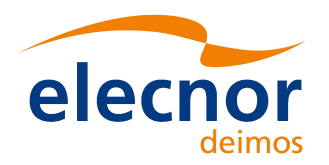

```
 compile_directory = (current_dir EQ './') ? !MAKE_DLL.COMPILE_DIRECTORY : 
output_directory 
      !MAKE_DLL.COMPILE_DIRECTORY = compile_directory 
    PRINT, 'Compile Directory:', compile directory
    cfi libraries = '-lexplorer orbit -lexplorer lib -
lexplorer data handling -lexplorer file handling -lxml2 -lexplorer visibility -
lexplorer_pointing -lexplorer_data_handling -lm -lc -lexplorer_lib'
    ; here the names of all used C files must be listed
  ; string of filenames without any path or extension
  ; equal the following calls:
  ; c_files = FILE_SEARCH(call_ex_dir, '*.c')
  ; c source = FILE BASENAME(c files, '.c')
    c source = [ 'call eop cfi' $
 ] 
      ; here the names of all routines present in the used C files must be 
listed
 export_rtns = [ 'call_eop_cfi_natural' $ 
, 'call_eop_cfi' $
 ] 
; removed -ansi flag so the comments with // work correctly
 cc flags = '-I'''+include directory+'" -D_REENTRANT'
 ld flags = '-L'''+Library directory+'" '+cfi libraries
       ; Use MAKE_DLL to build the widget_call_ex sharable library in the
      ; !MAKE DLL.COMPILE DIRECTORY directory.
\mathcal{L} ; Normally, you wouldn't use VERBOSE, or SHOW_ALL_OUTPUT once your
       ; work is debugged, but as a learning exercize it can be useful to
       ; see all the underlying work that gets done. If the user specified
       ; VERBOSE, then use those keywords to show what MAKE_DLL is doing.
       PRINT, 'Build external C-Library!'
     MAKE_DLL, c_source, 'call_eop_cfi', export_rtns $ 
       , INPUT DIRECTORY=source directory
       , COMPILE DIRECTORY=compile directory
       , DLL PATH=lib directory \overline{\phantom{a}} $
       , EXTRA_CFLAGS=cc_flags $<br>, EXTRA_LFLAGS=1d_flags $
       , EXTRA LFLAGS=ld flags
       , SHOW ALL OUTPUT=verbose $
        , VERBOSE=verbose
```
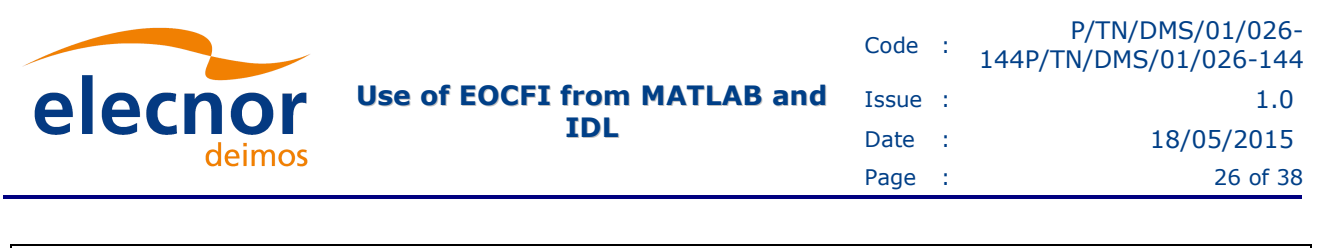

```
 RETURN, lib_directory
```
**END**

#### *4.6.1.2. Calling Function*

Below is the example used to describe the usage of the CALL\_EXTERNAL function to interface with EO CFI coded in C. The function retrieves the input time array and the input orbit files:

```
;+
; NAME:
; call_eop_cfi
;
; PURPOSE:
; This IDL function serves as an interface between the EOP CFI coded in C and IDL.
; The purpose of this function is to retrieve the parameters latitude, longitude
;
;
; CATEGORY:
; Dynamic Linking Examples
;
; CALLING SEQUENCE
; result = call eop cfi( time, ORBIT FILES=orbit files, $
; [}/DEBUG], [}/VERBOSE], [}/AUTO GLUE],
; [LATITUDE=latitude], [LONGITUDE=longitude] 
;
; INPUTS:
; time
; Scalar or array of type DOUBLE
;
; orbit files
; Scalar or array of type STRING
;
; OUTPUTS:
; latitude
; Scalar or array of type DOUBLE (will have the same size than the time input)
;
; longitude
; Scalar or array of type DOUBLE (will have the same size than the time input)
;
;
; KEYWORDS:
; AUTO_GLUE
; Use the AUTO GLUE keyword to CALL EXTERNAL to call a version of
; the external C function that has a natural C interface rather
; than the IDL portable calling convension (argc, argv).
;
; DEBUG
; If this keyword is unset, this routine will return to the
; caller on any error. If this keyword is set, this routine will
; stop at the point of the error.
;
; VERBOSE
; If set, cause the underlying MAKE_DLL to show the commands it
; executes to build the sharable library, and all of the output
; produced by those commands. If not set, this routine does its
; work silently.
;
; SIDE EFFECTS
 Sharable library of example code is built.
```
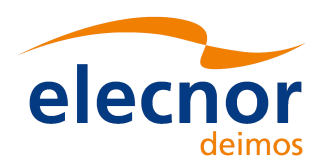

```
;
; RESTRICTIONS
; None.
;
; PROCEDURE:
; Use make dll.pro to build the sharable library.
;
; EXAMPLE CALL:
;
   result = call eop cfi(time, ORBIT FILES=orbit files, LATITUDE=latitude,
LONGITUDE=longitude)
; 
;-
FUNCTION call_eop_cfi, time_in, ORBIT_FILES=orbit_files $ ; inputs 
 , AUTO GLUE=auto glue, DEBUG=debug, VERBOSE=verbose $
  , LATITUDE=lat out, LONGITUDE=lon_out ; outputs
;, ECLIPSE_FLAG=ecl_out, SUN_ZENITH_ANGLE=sza_out $; outputs<br>:, MEAN LOCAL SOLAR TIME=mlst out : outputs
; , MEAN LOCAL SOLAR TIME=mlst out
  message, 'call_eop_cfi -> Calling to EE CFI routines ...',/INF 
    success = -1lat = -1L lon = -1L
     IF NOT(KEYWORD_SET(debug)) THEN ON_ERROR,2
      ; Type checking: Any missing (undefined) arguments will be set
      ; to a default value. All arguments will be forced to a scalar
      ; of the apropriate type, which may cause errors to be thrown
      ; if structures are passed in. Local variables are used so that
      ; the values and types of the user supplied arguments don't change.
      time = (SIZE(time_in,/TYPE) EQ 0) ? DOUBLE(-1) : DOUBLE(time_in) 
      func = KEYWORD_SET(auto_glue) ? 'call_eop_cfi_natural' : 'call_eop_cfi'
     ; get name and directory of the sharable library file produced by the make dll
routine
      ; (UNIX: sharable library , WINDOWS: dll)
      ; generated after the compilation of the external C-routines
   CD, CURRENT=current_dir 
     library_path = current_dir + \frac{1}{1}../lib'<br>library = FILE SEARCH(library path, '/
              FILE SEARCH(library path, '/call_eop_cfi.so')
      IF (library EQ '') OR (FILE_TEST(library, /READ) EQ 0) THEN BEGIN
        message, 'External call failed! Library was not found. Please make use of the 
routine <make_dll.pro> to build the sharable library first.'
      ENDIF ELSE BEGIN
        message, 'call_eop_cfi -> library name: ' + string(library, FORMAT='(A)'),/INF 
       ; get number of time values
      n_times = LONG(N_ELEMENTS(time))
```
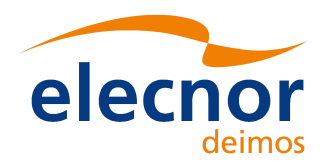

```
 ; get number of orbit files
      n_files = LONG(N_ELEMENTS(orbit_files)) 
      IF (n_files EQ 0) THEN BEGIN
        message, 'No Orbit Files passed as input!'
      ENDIF
      IF (time[0] NE -1) THEN BEGIN
        IF ARG_PRESENT(lat_out) OR ARG_PRESENT(lon_out) THEN BEGIN
           lat = DBLARR(N ELEMENTS(time))
            lon = DBLARR(N_ELEMENTS(time)) 
        ENDIF
      message, 'call_eop_cfi -> Input argument Number of Orbit Files: ' + 
string(n files, FORMAT = (I)'), /INF
      message, 'call_eop_cfi -> Input argument Number of Times: ' + string(n_times, 
FORMAT='(I)') , /INE message, 'call_eop_cfi -> Input argument Start Time: ' + string(MIN(time)) 
, /\! INF
      message, 'call_eop_cfi -> Input argument Stop Time: ' + string(MAX(time)) ,/INF 
     message, 'call_eop_cfi -> Input argument Orbit Files: '+ orbit_files
     IF (CALL_EXTERNAL(library $
                                                                       $; function name<br>$; inputs
           , time, n_times, orbit_files , n_files
                                                                      $; inputs (passed by
value)
           , lat, lon \zeta; outputs<br>, VALUE=[0,1,0,1,0,0] \zeta; passing me
                                                                     , VALUE=[0,1,0,1,0,0] $ ; passing method: 0: by 
reference, 1: by value
           , /CDECL, AUTO_GLUE=auto_glue<br>
, VERBOSE=verbose, SHOW ALL OUTPUT=verbose \begin{array}{ccc} \text{ $s$} \text{ } ; \text{ } \text{~keywords} \text{ } 1 \\ \text{ $s$} \text{ } ; \text{ } \text{~keywords} \text{ } 2 \end{array}, VERBOSE=verbose, SHOW_ALL_OUTPUT=verbose<br>, UNLOAD=debug
                                                                         $ ; keyword for
debugging purpose 1
            , IGNORE EXISTING GLUE=debug $ ; keyword for debugging
purpose 2 (with AUTO GLUE only)
           , COMPILE_DIRECTORY=compile_directory \qquad \qquad $; keyword for debugging
purpose 3 (with AUTO GLUE only)
      ) EQ 1) THEN BEGIN
           success = 1 ENDIF ELSE message, 'External call to call_eop_cfi failed'
           ENDIF ELSE print, 'Input time not valid'
      ENDELSE
      IF ARG_PRESENT(lat_out) THEN lat_out = lat 
      IF ARG_PRESENT(lon_out) THEN lon_out = lon 
 1at = 0 lon = 0
      message,'call_eop_cfi -> Number of latitude points returned is : '+ 
string(N_ELEMENTS(lat_out)),/INF 
      message,'call_eop_cfi -> Number of longitude points returned is : '+ 
string(N_ELEMENTS(lon_out)),/INF 
      message,'call_eop_cfi -> End of call to EE CFI',/INF 
      RETURN, success
```
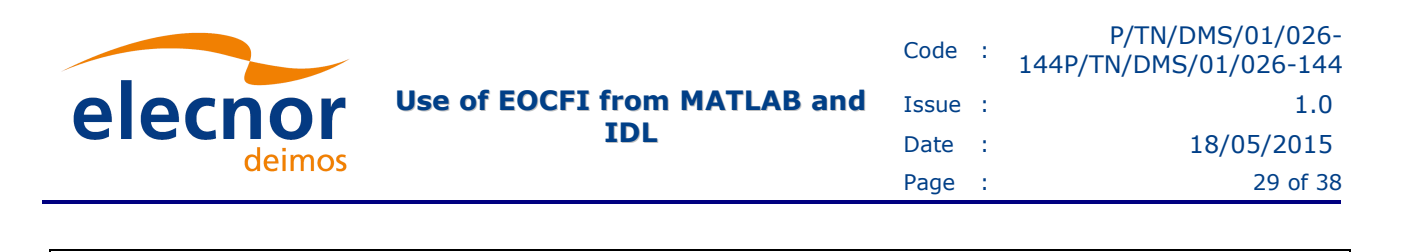

**END**

#### *4.6.2. C Source Code*

The C program is an example of usage of the EO CFI functions xo osv compute and xo osv compute extra, obtaining for each value of the input time array some orbital parameters such as: latitude, longitude, altitude, time\_since\_anx or the abs\_orbit.

From these the latitude and longitude are passed back to IDL.

```
/* 
   call eop cfi.c
\star */
                        /****************************************************************************** 
 * 
  * Project : EXPCFI 
  * Copyright : DEIMOS Space S.L. 
 * 
  * Purpose : Example program to show the way to call the EO CFI from IDL. 
 * 
  * Created by : Jonathan L. Gimeno on May 2015. 
 * 
                   ******************************************************************************/
#include <string.h> 
#include <stdio.h> 
#include <stdlib.h> 
#include <explorer_visibility.h> 
#include <explorer_data_handling.h> 
#include <explorer_orbit.h> 
#include <explorer_lib.h> 
#include <idl export.h> /* IDL external definitions */
```
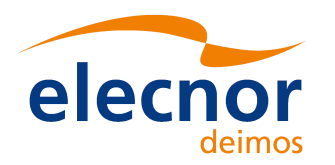

```
#define XO_MAX_STR_LENGTH 256 
#define MAX_OUT_LEN 511 /* truncate any string longer than this */
/* 
  * IDL_STRING is declared in idl_export.h like this: 
 * 
     typedef struct {
        IDL STRING SLEN T slen; Length of string, 0 for null
        short stype; Type of string, static or dynamic
        char *s; Address of string
     } IDL STRING;
 * 
 * However, you should rely on the definition in idl_export.h instead 
 * of declaring your own string structure. 
*/
/* Main program */
/* ------------ */
int call_eop_cfi_natural(double *in_times, IDL_LONG in_n_times, IDL_STRING 
*in_orbit_files, IDL_LONG in_n_orbit_files, double *out_lat, double *out_lon)
/* 
  * Version with natural C interface. This version can be called directly 
 * by IDL using the AUTO GLUE keyword to CALL EXTERNAL.
\star * input: 
 * in times - Pointer to array of double values for TAI time [JD2000]
 * in_n_times - Long scalar of number of time doubles pointed at by the pointer in_times. 
 * in orbit files - Pointer to array of string values for orbit filenames
 * in n orbit files- Long scalar of numbers of orbit file strings pointed at by the
pointer in orbit files.
 * 
 * output: 
  * out_lat - Pointer to array of double values for the latitude [0 =< degress < 
+360]
```
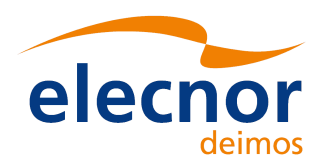

```
 * out_lon - Pointer to array of double values for the longitude [-90 =< degress 
= < +90]
* out alt - Pointer to array of double values for the altitude [meters]
 */
{
 /* Check the size of the array passed in. n should be > 0.*/ if (in_n_orbit_files < 1) return(-1);
  /* Earth Explorer Ids.: They should be initialized to NULL allways!!!! */
 xl time id time id = \{NULL\}; xo_orbit_id orbit_id = {NULL};
  xl_model_id model_id = {NULL};
  xl_time_id_init_data time_id_init_data;
  xo_orbit_id_init_data orbit_id_init_data;
/* Accessors data */
  long num_rec; 
  xo_validity_time val_time;
  xo_propag_id_data propag_data;
  long i, j;
  /* error handling */
  long status,
       ierr[XO_ERR_VECTOR_MAX_LENGTH],
       xv_ierr[XV_ERR_VECTOR_MAX_LENGTH],
       n = 0,
       func_id,
       code[XO_MAX_COD]; /* Error codes vector */
  char msg[XO_MAX_COD][XO_MAX_STR]; /* Error messages vector */
  /* common variables */
  long sat_id = XO_SAT_SENTINEL_2A;
```
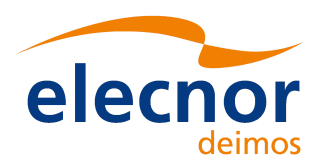

```
 long propag_model = XO_PROPAG_MODEL_MEAN_KEPL;
   long time_ref_utc = XO_TIME_UTC, time_ref_ut1 = XO_TIME_UT1, time_ref_tai =
XO_TIME_TAI;
  double pos[3];
  double vel[3];
  double acc[3];
  double pos_ini[3];
   double vel_ini[3];
  double time0,
          time,
   val_time0,
  val time1;
   long time_init_mode,
        drift_mode;
   long time_model;
  double latitude,
   longitude,
    altitude,
    elapsed_anx;
   long orbit0, orbit1, n_files, num, i_loop;
   double time1;
   /* variables for xo_interpol_init */
   long interpol_model;
  /* variables for xo osv compute extra */
   long extra_choice;
   double orbit_model_out[XO_ORBIT_EXTRA_NUM_DEP_ELEMENTS],
```
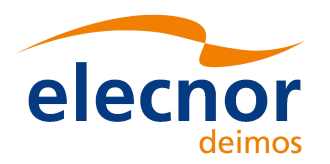

```
 orbit_extra_out[XO_ORBIT_EXTRA_NUM_INDEP_ELEMENTS];
/* variables for xo orbit info from ... */
 long abs_orbit, rel_orbit, cycle, phase;
 double result_vector[XO_ORBIT_INFO_EXTRA_NUM_ELEMENTS];
 /* Other variables */
 double time_since_anx, time_anx, time_ini, dt;
 /* xl_time_ref_init_file */
 long trif_time_model, trif_n_files, trif_time_init_mode, trif_time_ref ;
 char *trif_time_file[1];
 double trif_time0, trif_time1, trif_val_time0, trif_val_time1;
 long trif_orbit0, trif_orbit1;
 /* xl_time_ref_init variable declaration */
 /* ------------------------------------- */
 long tri_sat_id, tri_orbit_num;
 double tri_anx_time, tri_orbit_duration;
 double tri_time[XL_TIME_TRANS_DIM_MAX];
 long tri_ierr[XL_NUM_ERR_TIME_REF_INIT];
 /* orbit initilization */
 /* ------------------- */
 long time_mode, orbit_mode;
 char* files[1];
 char **trif_time_files;
 char **input_files;
  /* Set error handling mode to SILENT */
  /* ---------------------------------- */
  xl_silent();
```
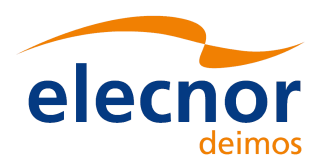

```
 xo_silent();
   xv_silent();
   /*==========================================================================*/
  /* xo orbit init file use with multiple files */
/*==========================================================================*/
   /* Time Initialization */
    /* ------------------- */
   trif_time_ref = XL_TIME_TAI;
   propag_model = XO_PROPAG_MODEL_MEAN_KEPL + XO_PROPAG_MODEL_AUTO; 
   trif_time_model = XL_TIMEMOD_FOS_PREDICTED; 
   orbit_mode = XO_ORBIT_INIT_AUTO; 
   trif_time_init_mode = XL_SEL_FILE;
   trif_n_files = in_n_orbit_files;
   trif_time_files = (char **) calloc(trif_n_files,sizeof(char*));
   for(i=0; i < trif_n_files ; i++) {
   trif_time_files[i] = (char *) calloc(MAX_OUT_LEN+1,sizeof(char));
   strncpy(trif_time_files[i], in_orbit_files[i].s, MAX_OUT_LEN);
  /*fprintf(stdout, trif time files[i]);*/
   }
   status = xl_time_ref_init_file(&trif_time_model, &trif_n_files, trif_time_files,
                                   &trif_time_init_mode, &trif_time_ref, &trif_time0,
&trif_time1,
                                  &trif_orbit0, &trif_orbit1, &trif_val_time0,
&trif_val_time1, 
                                   &time_id, ierr);
   if (status != XO_OK)
    {
      func_id = XL_TIME_REF_INIT_FILE_ID;
```
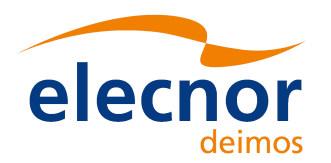

```
 xo_get_msg(&func_id, ierr, &n, msg);
     xl_print_msg(&n, msg);
   }
   /* Orbit initialization */
    /* -------------------- */
   time_init_mode = XO_SEL_FILE;
   n_files = in_n_orbit_files;
   input_files =(char **) calloc(n_files,sizeof(char*));
   for(i=0; i < n_files ; i++) {
      input_files[i] = (char *) calloc(MAX_OUT_LEN+1,sizeof(char));
       strncpy(input_files[i], in_orbit_files[i].s, MAX_OUT_LEN);
      /*fprintf(stdout, input_files[i]);*/
    }
   status = xo_orbit_init_file(&sat_id, &model_id, &time_id,
                                 &orbit_mode, &n_files, input_files,
                                 &time_init_mode, &time_ref_utc,
                                 &time0, &time1, &orbit0, &orbit1,
                                 &val_time0, &val_time1, &orbit_id,
                                 ierr);
   if (status != XO_OK)
    {
     func_id = XO_ORBIT_INIT_FILE_ID;
     xo_get_msg(&func_id, ierr, &n, msg);
     xo_print_msg(&n, msg);
     if (status <= XO_ERR) return(XO_ERR); /*Lets the execution continue if there are 
warnings.*/
     /*return -1;*/ }
   status = xo_orbit_get_propag_config(&orbit_id, &propag_data);
```
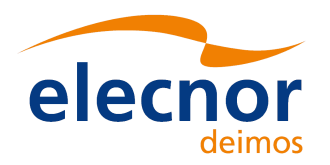

```
 val_time0 = propag_data.propag_osv.val_time.start;
  val_time1 = propag_data.propag_osv.val_time.stop;
fprintf(stdout, "\n\t- validity times = (\frac{1}{2} f); \frac{1}{2} , val time0, val time1 );
  num = in_n_times;
 for (i_loop = 0; i_loop < num; i_loop++)
   {
     time = in_times[i_loop]; 
     fprintf(stdout, "\n\n\tXO_PROPAG # %li", (long) i_loop);
     status = xo_osv_compute(&orbit_id, &propag_model, &time_ref_utc, &time,
                              /* outputs */
                             pos, vel, acc, ierr);
     if (status != XO_OK)
     {
      func_id = XO_OSV_COMPUTE_ID;
      xo_get_msg(&func_id, ierr, &n, msg);
      xo_print_msg(&n, msg);
     }
     fprintf(stdout, "\n\t- time = %lf", time );
     fprintf(stdout, "\n\t- pos[0] = %lf", pos[0] );
     fprintf(stdout, "\n\t- pos[1] = %lf", pos[1] );
     fprintf(stdout, "\n\t- pos[2] = %lf", pos[2] );
     fprintf(stdout, "\n\t- vel[0] = %lf", vel[0] );
     fprintf(stdout, "\n\t- vel[1] = %lf", vel[1] );
    fprintf(stdout, "\n\t- vel[2] = f(x) = f(x)fprintf(stdout, "\n\t- acc[0] = %1f", acc[0] );
    fprintf(stdout, "\n\t- acc[1] = %1f", acc[1] );
    fprintf(stdout, "\n\t- acc[2] = \ell1f", acc[2] );
```
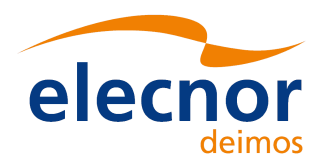

```
 fprintf(stdout, "\n");
     /* Latitude / Longitude / Altitude */
      extra_choice = XO_ORBIT_EXTRA_GEOLOCATION + XO_ORBIT_EXTRA_DEP_ANX_TIMING;
     status = xo_osv_compute_extra(&orbit_id, &extra_choice, 
                                orbit_model_out, orbit_extra_out, ierr);
   if (status != XO_OK)
    {
     func_id = XO_OSV_COMPUTE_EXTRA_ID;
     xo_get_msg(&func_id, ierr, &n, msg);
     xo_print_msg(&n, msg);
    }
     latitude = orbit_extra_out[XO_ORBIT_EXTRA_GEOD_LAT];
      longitude = orbit_extra_out[XO_ORBIT_EXTRA_GEOC_LONG];
      altitude = orbit_extra_out[XO_ORBIT_EXTRA_GEOD_ALT];
     time_since_anx = orbit_model_out<sup>[XO_ORBIT_EXTRA_DEP_SEC_SINCE_ANX];</sup>
      abs_orbit = orbit_model_out[XO_ORBIT_EXTRA_DEP_ORBIT_NUMBER];
     fprintf(stdout, "\n\t- absolute orbit = %ld Time since anx = %lf", abs_orbit,
time_since_anx);
   out_lat[i_loop] = latitude;
   out_lon[i_loop]= longitude;
    }
   status = xo_orbit_close(&orbit_id, ierr);
   if (status != XO_OK)
   {
     func_id = XO_ORBIT_CLOSE_ID;
     xo_get_msg(&func_id, ierr, &n, msg);
     xo_print_msg(&n, msg);
    }
   xl_time_close(&time_id, ierr);
```
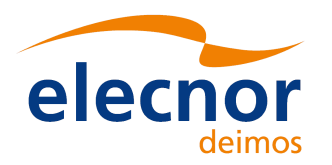

```
 free (trif_time_files);
    free (input_files);
   return(1);
}
int call_eop_cfi(int argc, void* argv[])
/* 
  * Version with IDL portable calling convension. 
\star * inputs: 
  * argc - Must be 6. 
 * argv[0] - Address of double array.- input -> times [JD2000]
 * argv[1] - Address of long scalar. - input -> number of time values
  * argv[2] - Address of string array. - input -> orbit files 
  * argv[3] - Address of long scalar. - input -> number of orbit files 
  * outputs: 
  * argv[4] - Address of double array. - output -> latitude [0 =< degress < +360] 
 * argv[5] - Address of double array.- output -> longitude [-90] =< degress =< +90]
\star * exit: 
  * Returns TRUE for success, and FALSE for failure.
  */
{ 
  /* Insure that the correct number of arguments were passed in */ if(argc != 6) return 0;
  return call_eop_cfi_natural((double *) argv[0], (IDL_LONG) argv[1], (IDL_STRING *)
argv[2], (IDL_LONG) argv[3], (double *) argv[4], (double *) argv[5]);
}
#undef MAX_OUT_LEN 
#undef XO_MAX_STR_LENGTH
```